**アプリケーション**

# **アプリインストーラー**

WordPress (ワードプレス) など広く利用されている人気アプリケーションや、掲示板、アクセスカウンタ、フォームメールなど 利用頻度の高い CGI のインストールと設定管理ができます。

※WordPress など、データベースが必要なアプリケーションをインストールする場合は、事前にデータベースを作成しておく必 要があります。

### **インストール**

「アプリケーション」から「アプリインストーラー」に進み、利用したいアプリケーションにチェックをいれ、 **インストール設定に進む** をク リックします。

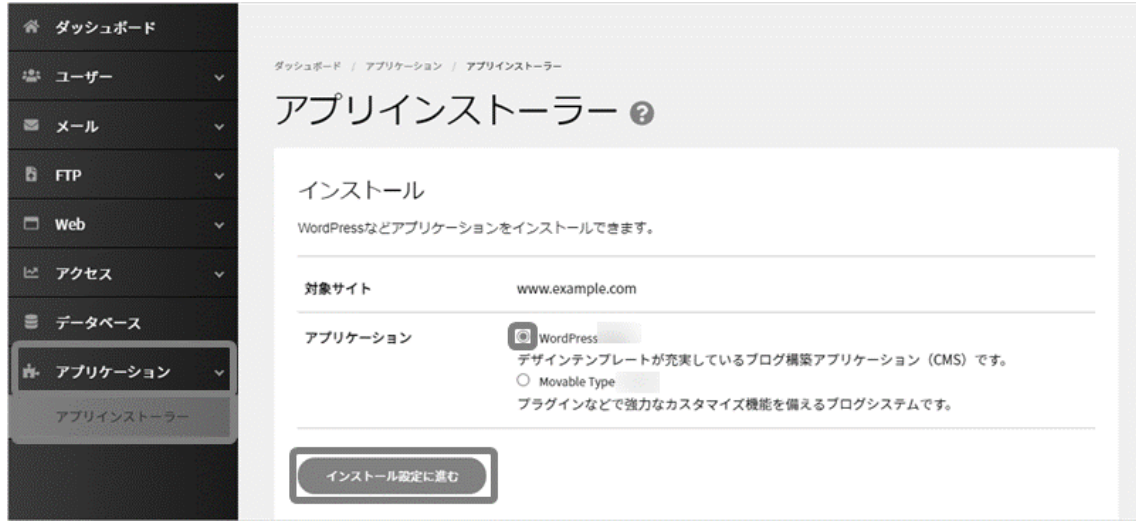

### ◼**WordPress**

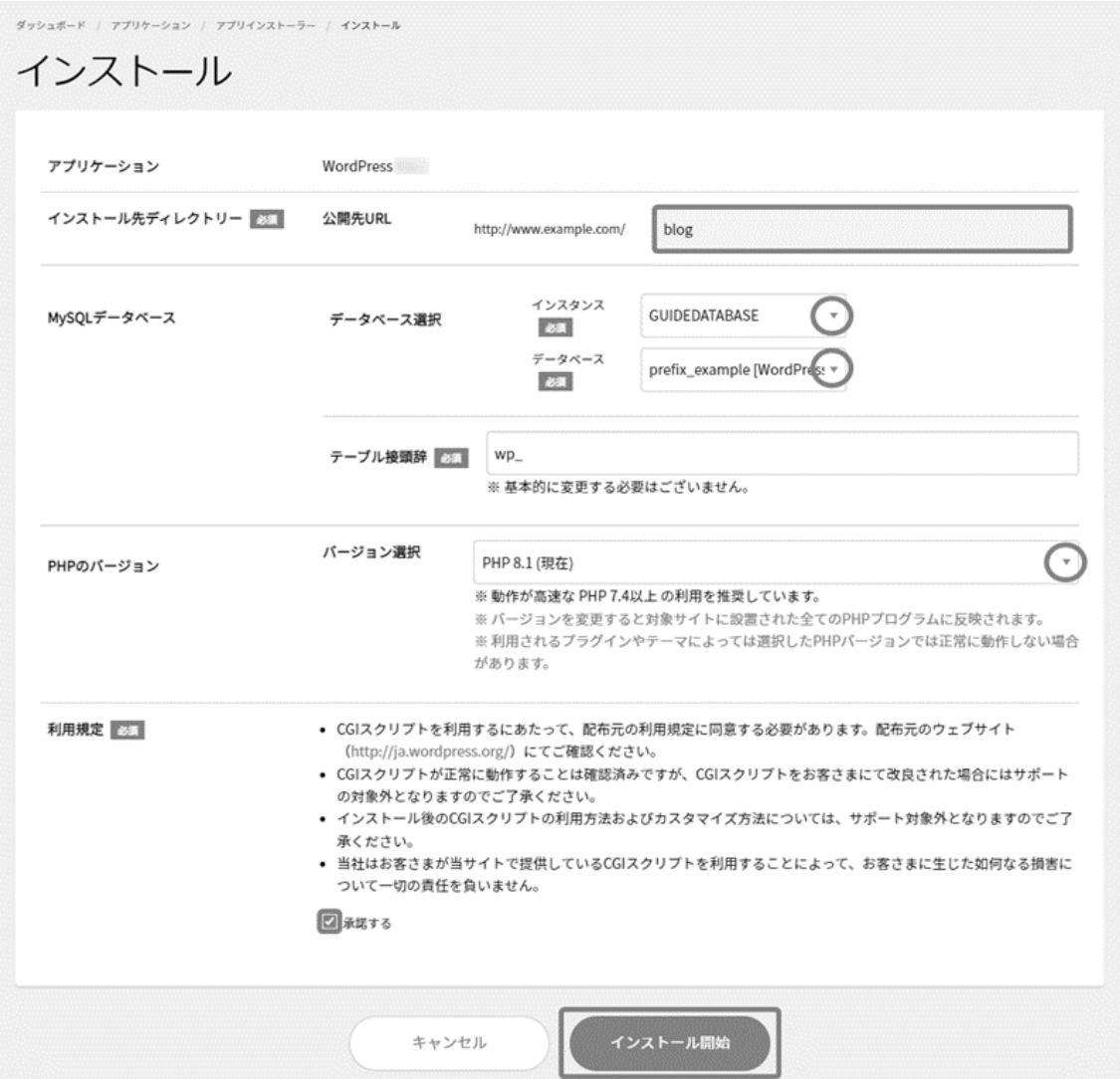

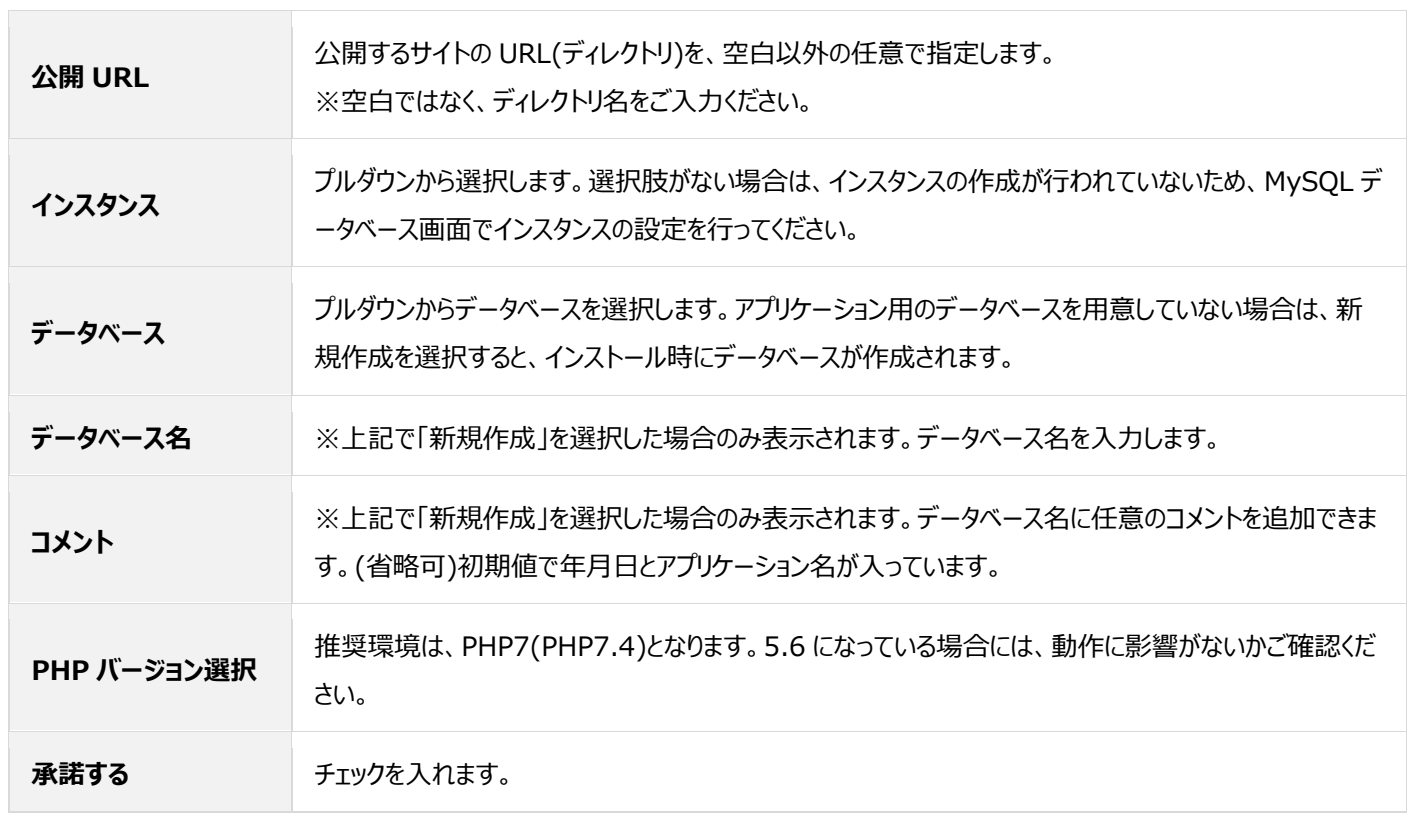

## **アンインストール**

「アプリケーション」から「アプリインストーラー」に進み、インストール済みアプリを表示<sup>|</sup> をクリックします。

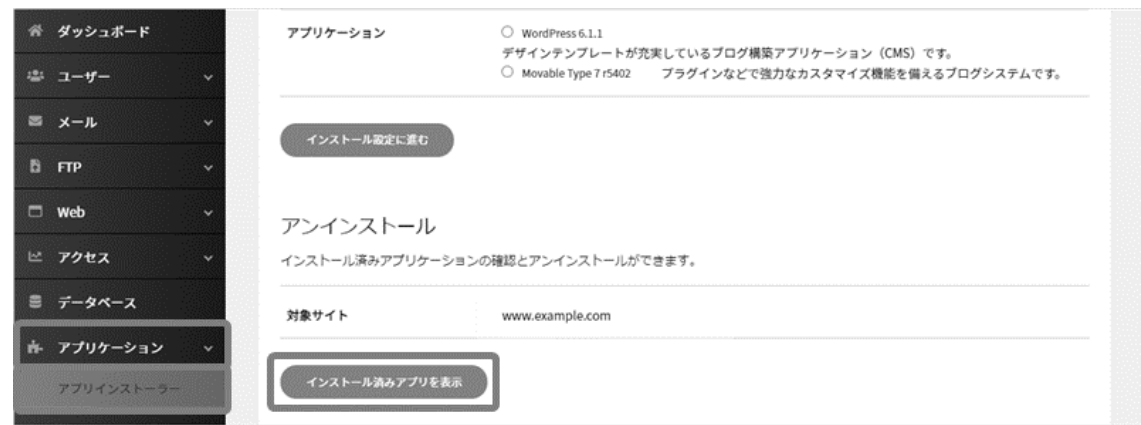

削除対象アプリケーションの右側の **削除** をクリックします。 ※このボタンをクリックしてもまだ削除はされません。

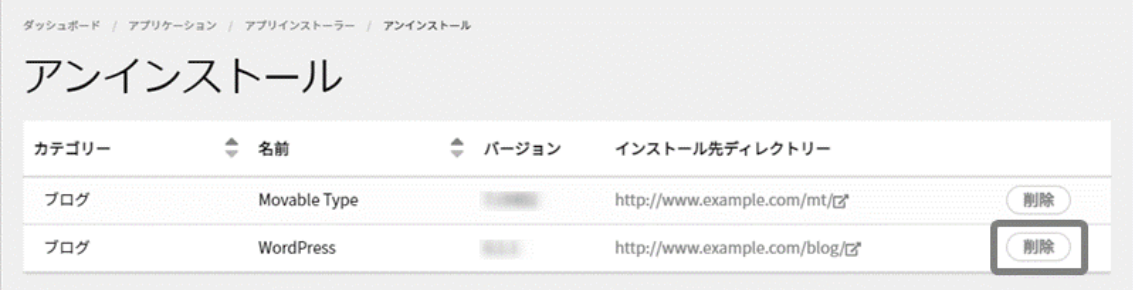

確認画面が表示されますので、内容を確認の上、 **削除** をクリックします。

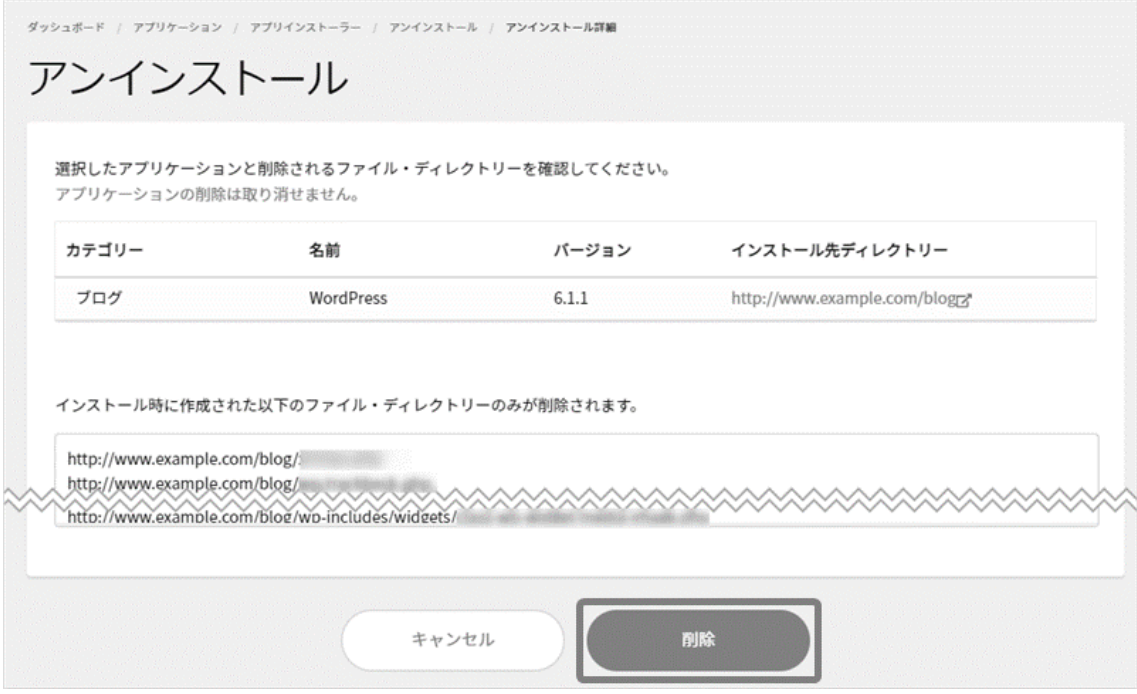

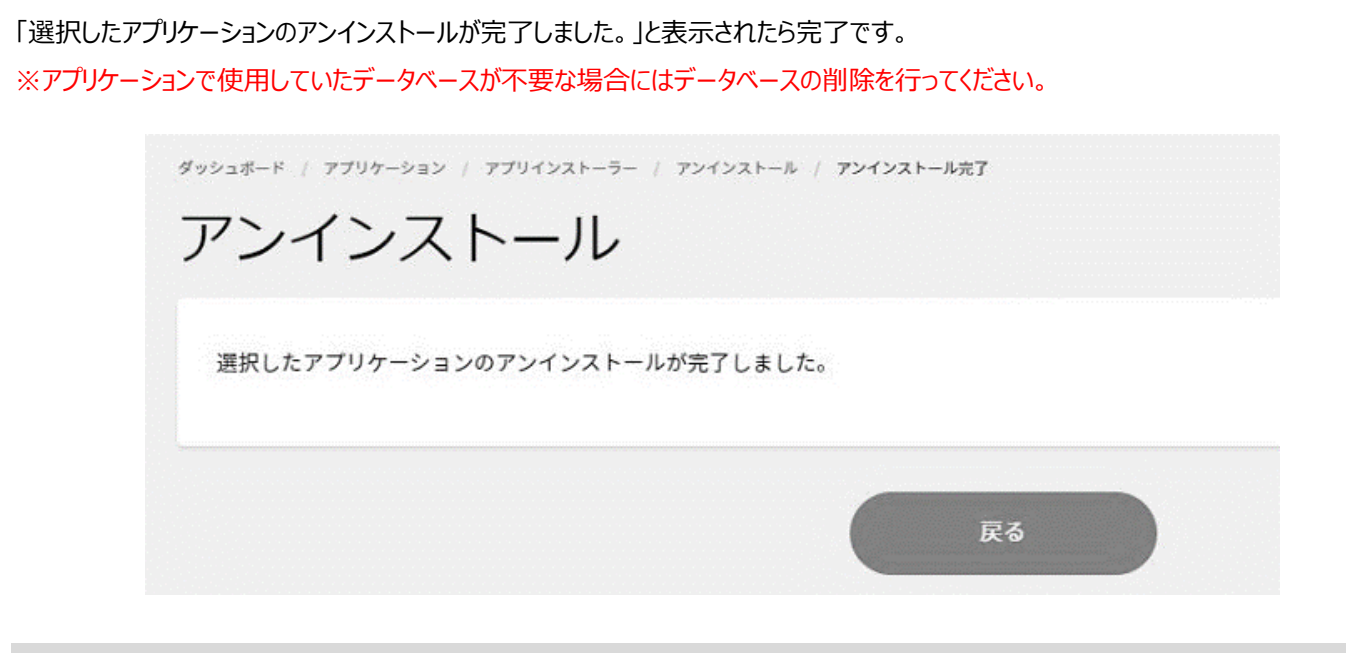

#### **標準 CGI**

「アプリケーション」から「アプリインストーラー」に進み、標準 CGI の下部に表示される **管理画面を表示** をクリックします。

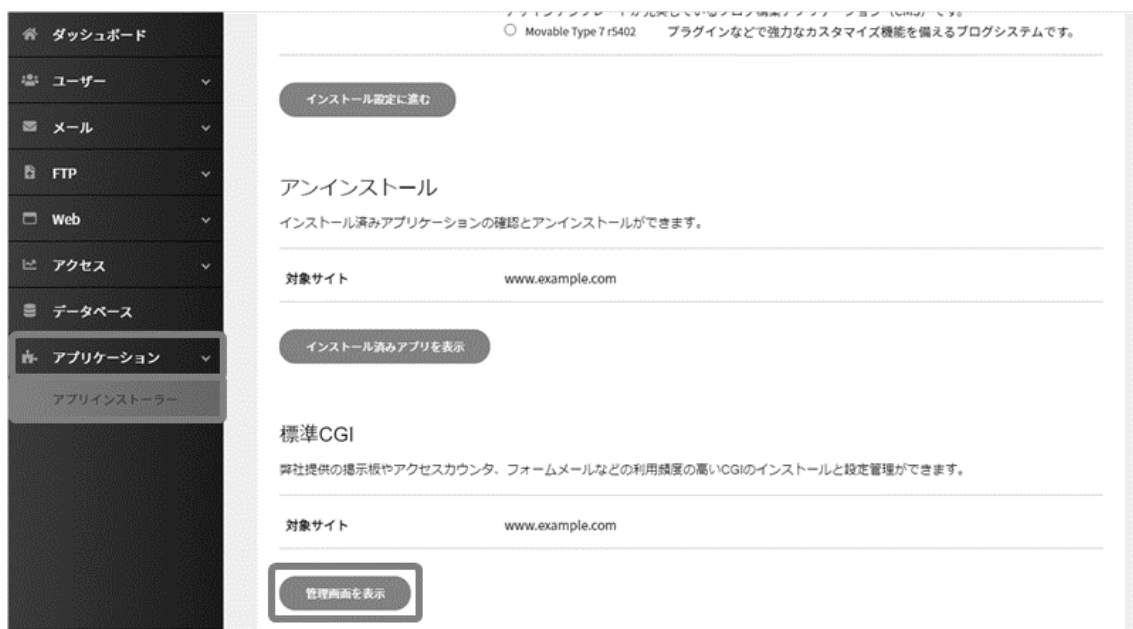

利用可能な CGI の一覧が表示されますので、適宜設定を行ってください。

設定方法は、旧 Control Panel ご利用時と同様の操作となります。

- 簡易掲示板
- スレッド式掲示板
- アクセスカウンタ
- フォームメール
- ランダムバナー
- ランダムリンク
- ランダムテキスト
- タイムテキスト